## DC185

# Schnellstartanleitung

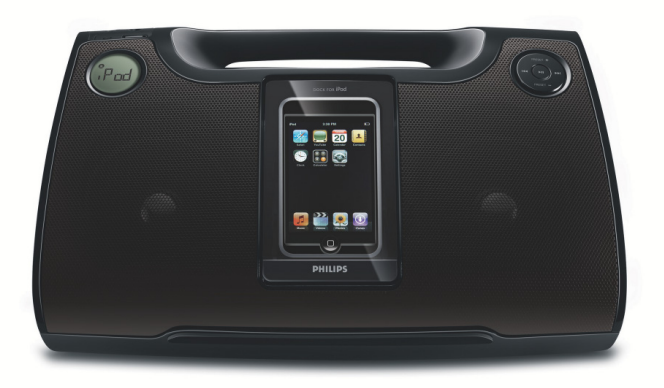

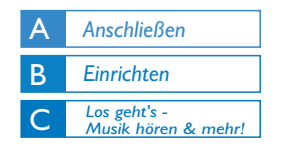

**PHILIPS** 

# *Verpackungsinhalt*

Folgende Teile müssen sich in der Verpackung befinden.

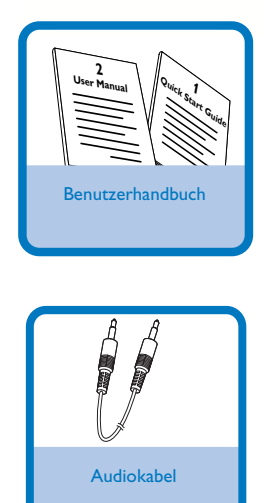

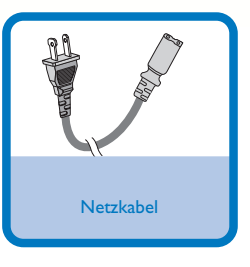

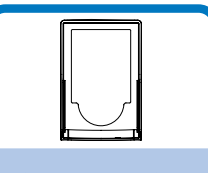

3 Dock-Adapter für das iPod-Dock

Schließen Sie das Netzkabel des Systems an.

## *Tipp*

1

 $\overline{\mathsf{I}}$ 

2

3

*– Informationen zum Anschließen anderer Geräte an dieses System finden Sie in der Bedienungsanleitung. – Verwenden Sie ausschließlich das im Lieferumfang enthaltene Netzkabel! Die Verwendung eines anderen Netzteils kann zur Beschädigung des Geräts führen!*

## B *Einrichten*

Drücken Sie auf **PUSH OPEN**, um den Dock-Adapter zu öffnen.

Entfernen Sie den im Lieferumfang enthaltenen Dock-Adapter.

Drehen Sie am Rädchen der Dockhalterung, um diese an verschiedene iPod-Typen anzupassen.

Führen Sie die Riegel des Dock-Adapters in die Öffnungen des Docks ein, und schieben Sie den Adapter in das Dock. 4

### **Tipp**

- **Drei Dock-Adapter für das iPod-Dock sind im Lieferumfang enthalten. Jeder Adapter passt zu bestimmten iPod-Typen.**
- **Wenn Sie einen iPod nano 1G, 2G oder 3G besitzen, setzen Sie diesen ein, bevor Sie den Adapter anbringen.**

5

Richten Sie die Anschlüsse des Docks und des iPods aus. Drücken Sie den iPod anschließend vorsichtig herunter.

### **Achtung**

- **Wenn Sie den iPod entnehmen möchten, öffnen Sie den**
- **Adapter, und ziehen Sie den iPod vorsichtig heraus.**

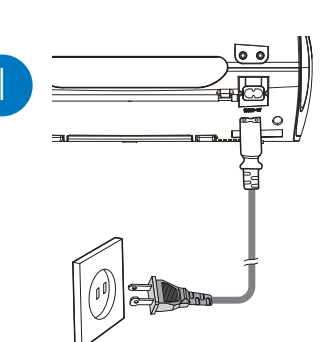

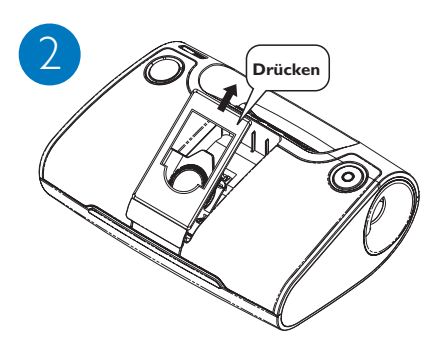

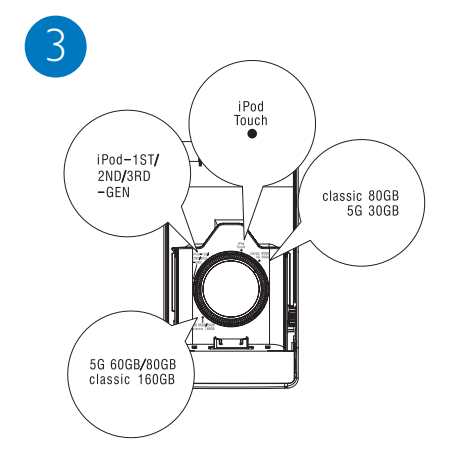

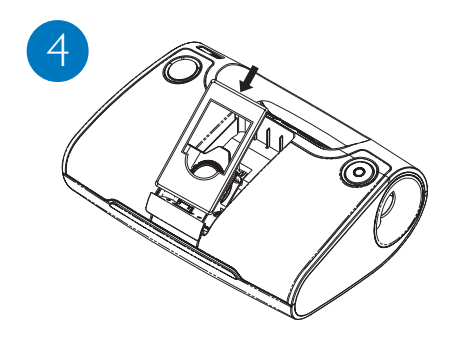

## *Programmieren und Einstellen von Radiosendern*

Drücken Sie wiederholt auf **SOURCE** , um die Tuner-Quelle (UKW) auszuwählen.

Halten Sie die Taste **MODE** mehr als zwei Sekunden gedrückt, um alle verfügbaren Sender entsprechend des Frequenzbereichs zu programmieren.

3

1

2

 $\overline{\mathsf{I}}$ 

2

3

Drücken Sie die Taste **PRESET +/-**, bis der gewünschte voreingestellte Sender angezeigt wird.

## **Wiedergabe von einem USB-Massenspeichergerät**

Das Hi-Fi-System ist kompatibel mit USB-Flash-Speichern (USB 2.0 oder USB1.1) und USB-Flash-Playern (USB 2.0 oder USB 1.1).

Stecken Sie den USB-Stecker des USB-Geräts in die Buchse oben am System.

Drücken Sie mehrmals auf **SOURCE** , um **USB** auszuwählen.

Sie können die vorhandenen Audiodateien mit den Wiedergabetasten (**>II**, **|<</>
</>
</>
</>
</>
</>
</>
</>
Sie können die vorhandenen Audiodateien mit den Wiedergabetasten (<a>** abspielen.

1

2

3

4

# **iPod-Wiedergabe über das DC185**

Stecken Sie den kompatiblen iPod-Player in die Docking-Station ein.

Drücken Sie am Gerät wiederholt auf **SOURCE**, um die iPod-Quelle auszuwählen.

Schalten Sie Ihren iPod ein.

Wählen und spielen Sie Ihre auf dem iPod-Player gespeicherten Lieblingstitel.

#### *Hinweis:*

*Einige der Tasten am DC185 entsprechen anderen Tasten auf dem iPod. Informationen zu den Funktionen in verschiedenen Modi finden Sie in der Tabelle in der mitgelieferten Bedienungsanleitung.*

#### *Tipp*

*Im beiliegenden Handbuch des Geräteherstellers sind die Wiedergabefunktionen und zusätzlichen Funktionen im Detail beschrieben.*

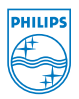

C Royal Philips Electronics N.V. 2008 All rights reserved.

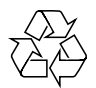